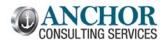

# **July 2016 Monthly Breeze Topics**

| Automatic Reversals: Purge old Audit Trails                      | . 2 |
|------------------------------------------------------------------|-----|
| Membership: Force a Resignation Date when Members Leave the Club |     |
| Membership: Hide Member Statuses by Area                         |     |
|                                                                  |     |
| Member Statements: Print Statements by Number of Pages           |     |
| Point of Sale: Easily Turn Off Grid Pricing                      |     |
| Club Inventory: Put Receiving Date on Inventory Labels           | . 7 |
| Hotel Management: Turn Off Housekeeping Status                   | ٤.  |

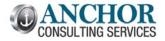

July 2016, Edition #39

# **Automatic Reversals: Purge old Audit Trails**

Last month we looked at the automatic reversals in club management. A few readers replied that they had a ton of available audit trails in their list of audit trails to reverse. You can clean this up following the instructions below. We recommend you add this to your year-end checklist.

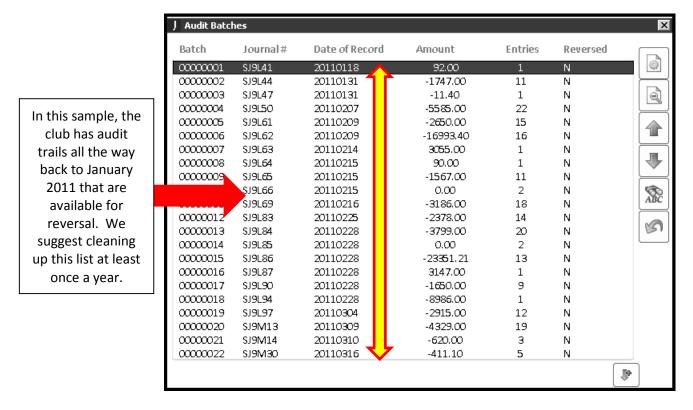

This list can be cleaned up using the following menu option:

System Administration -> Utilities -> Reverse Audit Trail Club -> Purge Audit Reversal Data

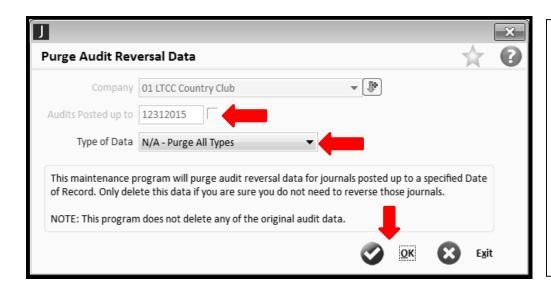

We suggest purging anything more than six months old so that current audits are easy to find. This does NOT delete the audit from Jonas or the general ledger, just from this "reversal module".

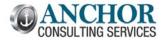

July 2016, Edition #39

## Membership: Force a Resignation Date when Members Leave the Club

Every club has a membership status of "Resigned" but some fail to add the resignation date to the member file below:

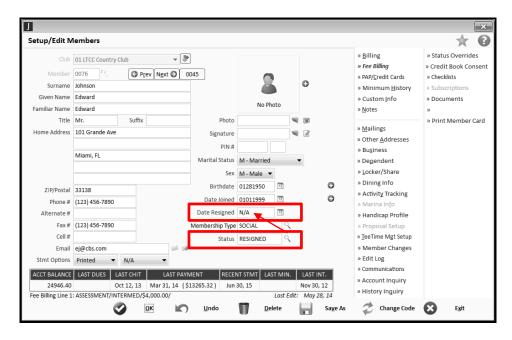

To prevent this above problem from happening, you can force the resignation date any time a member is changed to this member status:

#### Club Managagement -> Club Set up -> Member Status Rules -> Forice Entry of Date Resigned

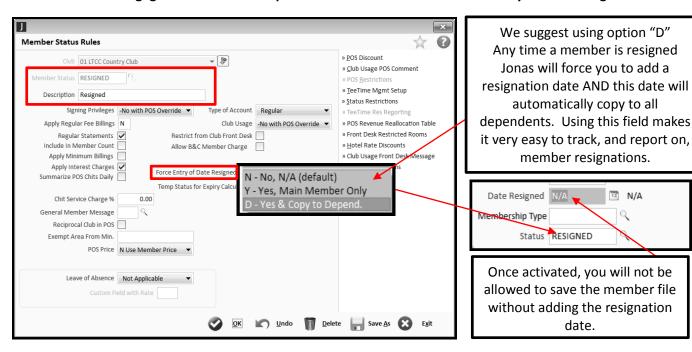

July 2016, Edition #39

## **Membership: Hide Member Statuses by Area**

Have you ever noticed which members your staff can see at POS (and other modules) when they search for a member name or number? You can control which members they see within each module allowing you to hide accounts they should not be using (Resigned, Inactive, Deceased, etc.) and this will make their processing faster and help increase accuracy:

#### Club Management -> Club Setup -> Member Status Rules -> Lookup Restrictions

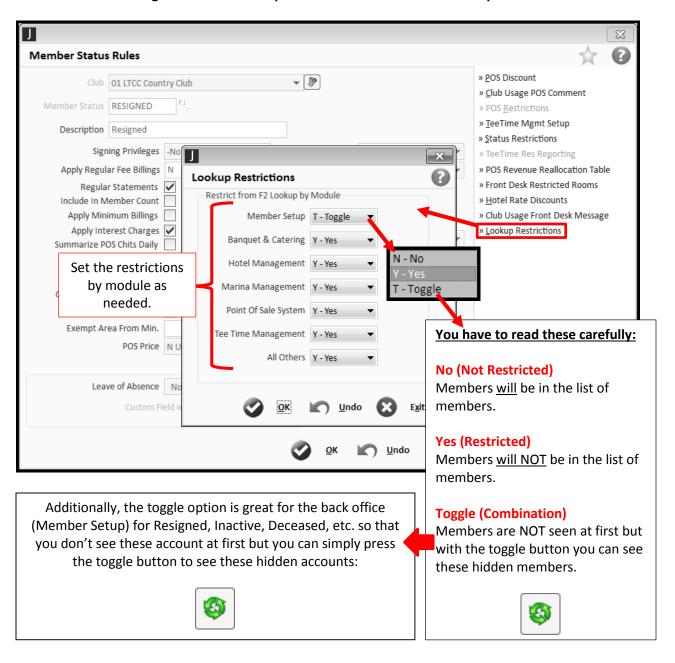

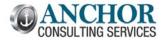

July 2016, Edition #39

## **Member Statements: Print Statements by Number of Pages**

Many clubs are still printing and folding member statements each month. Would you prefer to fold the single page statements before multiple page statements? If so, the configurable member statement allows you to print statements by the number of pages. This option does disable a few other features that are listed below.

Club Management -> Club Admin. -> Select Club Forms Design -> Configure -> Options

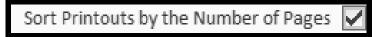

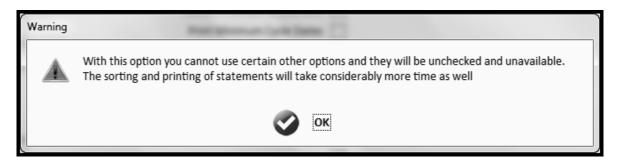

## Options Not Available when statements are sorted by number of pages:

- Summarized Pre-Paid Minimums to One Line
- Sort by Business Area
- Sort by Dependent
- Print Subtotals for Sales Area

We know that many clubs are still printing statements every month for a majority of their members.

Printed statements are very expensive. Look at the grid below for annual postage costs only.

Feel free to factor in the cost of pre-printed forms and LABOR!

| # of Members | Postage | An | nual Cost |
|--------------|---------|----|-----------|
| 500          | \$0.47  | \$ | 2,820     |
| 1,000        |         | \$ | 5,640     |
| 1,500        |         | \$ | 8,460     |
| 2,000        |         | \$ | 11,280    |
| 3,000        |         | \$ | 16,920    |
| 4,000        |         | \$ | 22,560    |

If your club is not yet sending a significant percent of statements via email, call us for a review.

There is an immediate time and cost savings by moving to electronic statements.

We have ideas to help you encourage and roll out email statements to your members.

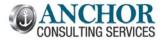

July 2016, Edition #39

## **Point of Sale: Easily Turn Off Grid Pricing**

Many clubs use grid pricing to discount sales items during happy hour. The problem you may have is that grid pricing interferes with holidays or club events when special pricing should not apply.

The Point of Sale System Parameters has the ability to turn off grid pricing very quickly. You can turn off grid pricing for either the entire system or for a specific sales area.

#### Point of Sale System -> System Setup -> System Parameters -> Grid Pricing

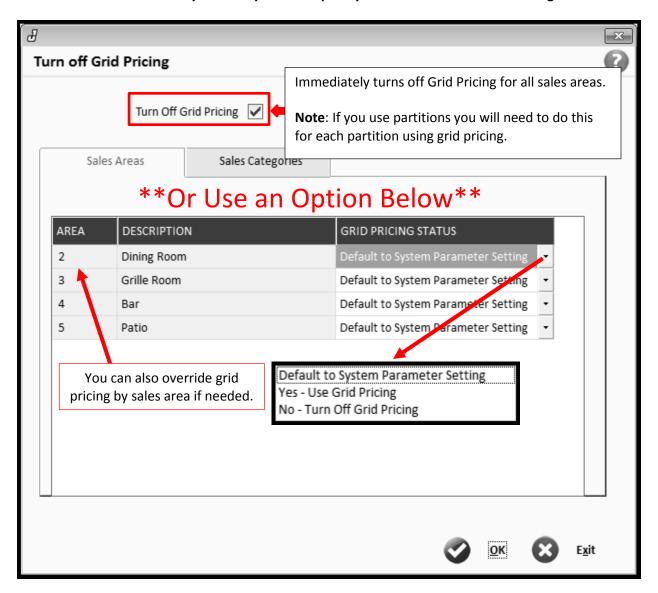

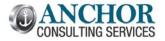

# **Club Inventory: Put Receiving Date on Inventory Labels**

Would having the receiving date on your club inventory labels be helpful to your staff? If you use the common label format **EL – Eltron/Zebra Label** you can easily include the receiving date on your labels.

## Club Inventory -> Processing -> Receive SKUs into Inventory

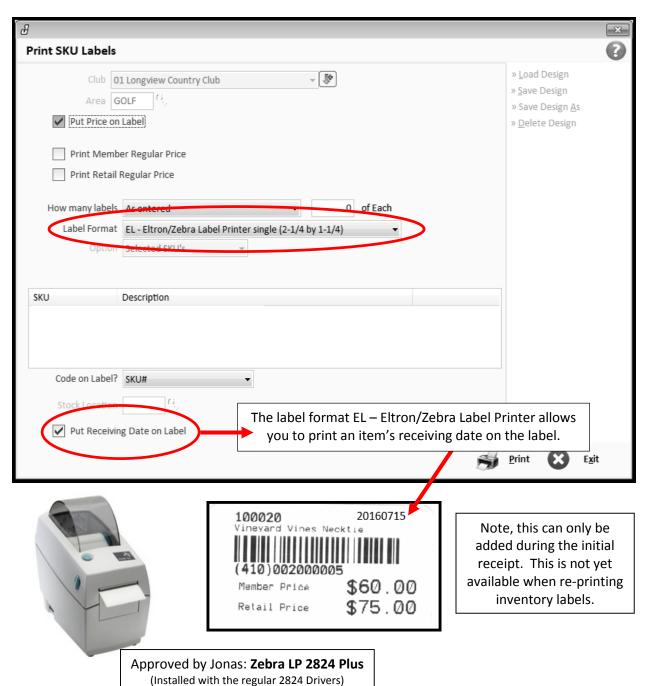

July 2016, Edition #39

## **Hotel Management: Turn Off Housekeeping Status**

Does your staff ignore references to the housekeeping status in hotel module? In 12.6 you can turn off the room status updates for the entire module. This option prevents the system from changing the status of rooms from clean to dirty and prevents the warning below.

Hotel Management -> Setup Menu -> Std Reservation Assumptions -> Page 2 -> Disable Housekeeping Status

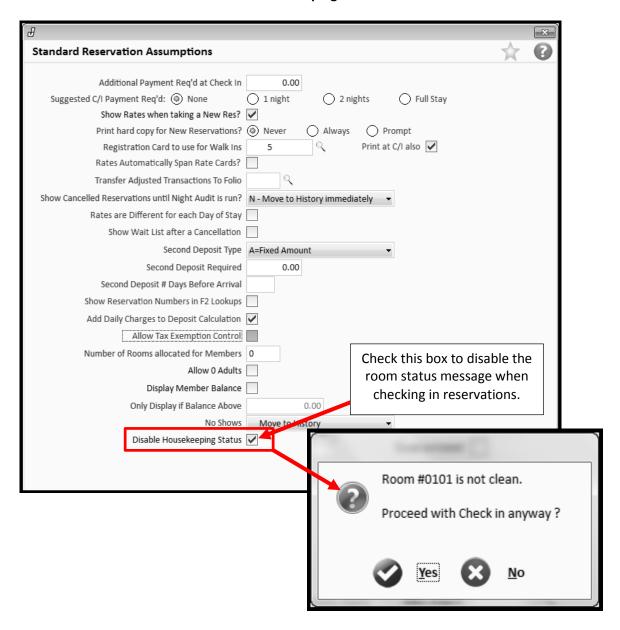